# **About the TPM portlets**

This topic includes the following sub-topics:

- · About the Application Over Time portlet
- About the Application Locations portlet
- About the Application Transactions portlet
- About the Application Users portlet
- About the Application Overview portlet
- About the Applications portlet
- About the Applications portlet
- About the Instances portlet
- About the Locations portlet
- About the Transactions portlet
- About the Users portlet

#### About the Application Over Time portlet

The Application Over Time portlet displays the relation between the execution volume and the response time breakdown.

The following table describes the field displayed in this portlet.

Table 1 Application Over Time fields

| Field                                 | Description                                                                                                    |
|---------------------------------------|----------------------------------------------------------------------------------------------------|
| Volume over<br>Response Time<br>(Avg) | Displays a breakdown chart of the volume over response time for the specified time frame.                                                                                                    |
| Executions                            | Displays the number of times an action was executed.                                                                                                    |
| Events                                | In v9.6, when the Virtualization event notification is enabled, the portlet will also display virtualization events as push pins in the breakdown chart. Hovering over a push pin will open a ToolTip detailing the virtualization events that occurred in that specific time frame. |

You can control the information displayed in the portlet and the portlet layout. For more information about the portlet and the portlet layout, see About the Tools portlets, Configuring the portlet, and Defining the portlet data preferences.

#### About the Application Locations portlet

The Application Locations portlet displays the top locations in a selected instance or in all instances in the selected Tier. This view easily identifies the users consuming the most resources. Selecting a location launches Transactions in context

The following table describes the fields displayed in this portlet.

Table 2 Locations fields

| Field                     | Description                                                                                                    |
|---------------------------|----------------------------------------------------------------------------------------------------|
| Location                  | Displays the different locations with the monitored application.                                                                           |
| Response Time (Avg)       | Displays the average response time of the application in hours and minutes.                                                                |
| Response Time - bar (Avg) | Displays a bar describing the average response time of the application.                                                                    |
| Executions                | Displays the number of times the application was executed.                                                                                 |
| SLA                       | Displays the application's SLA level.                                                                                                    |
| Abandon Rate              | Displays the counter that keeps track of the percentage of users that abandon the loading of the Web page before the downloading finishes. |
| Error Rate                | Displays the number of times a Web page is not loaded due to an error.                                                                     |

You can control the information displayed in the portlet and the portlet layout. For more information about the portlet and portlet layout, see About the Tools portlets, Configuring the portlet, and Defining the portlet data preferences.

## About the Application Transactions portlet

The Application Transactions portlet displays the top transactions in a selected instance or in all instances in the selected Tier. This view easily identifies the transactions consuming the most resources. Selecting a transaction launches SmartLink in context.

The following table describes the fields displayed in this portlet.

Table 3 Transactions fields

| Field                     | Description                                                                                                    |
|---------------------------|----------------------------------------------------------------------------------------------------|
| Transaction               | Displays the name of the monitored transaction.                                                                                            |
| Response Time (Avg)       | Displays the average response time of the application in hours and minutes.                                                                |
| Response Time - bar (Avg) | Displays a bar describing the average response time of the application.                                                                    |
| Executions                | Displays the number of times the application was executed.                                                                                 |
| SLA                       | Displays the application's SLA level.                                                                                                    |
| Abandon Rate              | Displays the counter that keeps track of the percentage of users that abandon the loading of the Web page before the downloading finishes. |

You can control the information displayed in the portlet and the portlet layout. For more information about the portlet and portlet layout, see About the Tools portlets, Configuring the portlet, and Defining the portlet data preferences.

#### About the Application Users portlet

The Application Users portlet displays the top users in a selected instance or in all instances in the selected Tier. This view easily identifies the users consuming the most resources. Selecting a user launches Transactions in context.

The following table describes the fields displayed in this portlet.

Table 4 Users fields

| Field                     | Description                                                                                                    |
|---------------------------|----------------------------------------------------------------------------------------------------|
| User Name                 | Displays the user names of people that use the monitored application.                                                                      |
| Response Time (Avg)       | Displays the average response time of the application in hours and minutes.                                                                |
| Response Time - bar (Avg) | Displays a bar describing the average response time of the application.                                                                    |
| Executions                | Displays the number of times the application was executed.                                                                                 |
| SLA                       | Displays the application's SLA level.                                                                                                    |
| Abandon Rate              | Displays the counter that keeps track of the percentage of users that abandon the loading of the Web page before the downloading finishes. |
| Error Rate                | Displays the number of times a Web page is not loaded due to an error.                                                                     |

You can control the information displayed in the portlet and the portlet layout. For more information about he portlet and portlet layout, see About the Tools portlets, Configuring the portlet, and Defining the portlet data preferences.

## About the Application Overview portlet

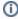

This portlet is not supported in v9.6. Use the v96 Application Over Time portlet instead.

The Application Overview portlet displays the relation between the SmartLink volume and the response time breakdown.

The following table describes the field displayed in this portlet.

Table 5 Application Overview fields

| Field                                 | Description                                                                                                    |
|---------------------------------------|----------------------------------------------------------------------------------------------------|
| Volume over<br>Response Time<br>(Avg) | Displays a breakdown chart of the volume over response time for the specified time frame.  In v9.0, when the Virtualization event notification is enabled, the portlet will also display virtualization events as push pins in the breakdown chart. Hovering over a push pin will open a ToolTip detailing the virtualization events that occurred in that specific time frame. |

You can control the information displayed in the portlet and the portlet layout. For more information about the portlet and portlet layout, see About the Tools portlets, Configuring the portlet, and Defining the portlet data preferences.

### About the Applications portlet

The Applications portlet displays the top applications in a selected instance or in all instances in the selected Tier. This view easily identifies the applications consuming the most resources. Selecting an application launches SmartLink in context.

The following table describes the fields displayed in this portlet.

Table 6 Applications fields

| Field                     | Description                                                                 |
|---------------------------|-----------------------------------------------------------------------------|
| Application               | Displays the name of the monitored application.                             |
| Response Time (Avg)       | Displays the average response time of the application in hours and minutes. |
| Response Time - bar (Avg) | Displays a bar describing the average response time of the application.     |
| Volume                    | Displays the number of times the application was executed.                  |
| SLA                       | Displays the application's SLA level.                                       |

You can control the information displayed in the portlet and configure the portlet layout. For more information about the portlet and portlet layout, see About the Tools portlets, Configuring the portlet, and Defining the portlet data preferences.

#### About the Applications portlet

The Applications portlet displays the list of applications in the selected Precise installation. The following table describes the fields displayed in this portlet.

Table 7 Applications fields

| Field        | Description                                                                      |
|--------------|----------------------------------------------------------------------------------|
| Application  | Displays the name of the application.                                            |
| Production   | Displays customizable information.                                               |
| Comment      | Displays customizable information.                                               |
| Location     | Displays customizable information.                                               |
| Node         | Displays the name of the node.                                                   |
| Technologies | Displays a list of all available technologies which are part of the application. |
| Туре         | Displays customizable information.                                               |
| Tag          | Displays customizable information.                                               |

You can control the information displayed in the portlet and the portlet layout. For more information about the portlet and portlet layout, see About the Tools portlets, Configuring the portlet, and Defining the portlet data preferences.

### About the Instances portlet

The Instances portlet displays the list of instances from all applications in the selected Precise installation.

The following table describes the fields displayed in this portlet.

Table 8 Instances fields

| Field      | Description                                                         |
|------------|---------------------------------------------------------------------|
| Instance   | Displays name of the instance.                                      |
| Server     | Displays the name of the server on which the instance is installed. |
| Tier       | Displays the name of the Tier.                                      |
| Critically | Displays the level of criticality of the instance,                  |

| Location    | Displays customizable information.                           |
|-------------|--------------------------------------------------------------|
| Comment     | Displays customizable information.                           |
| Technology  | Displays the technology for which the instance is installed. |
| Application | Displays customizable information.                           |
| Node        | Displays the name of the node.                               |
| Туре        | Displays the type of instance that has been installed.       |
| Tag         | Displays customizable information.                           |

You can control the information displayed in the portlet and the portlet layout. For more information about portlet and portlet layout, see About the Tools portlets, Configuring the portlet, and Defining the portlet data preferences.

#### About the Locations portlet

The Locations portlet displays the top locations in a selected instance or in all instances in the selected Tier. This view easily identifies the users consuming the most resources. Selecting a location launches SmartLink in context.

The following table describes the fields displayed in this portlet.

Table 9 Locations fields

| Field                     | Description                                                                 |
|---------------------------|-----------------------------------------------------------------------------|
| Location                  | Displays the different locations with the monitored application.            |
| Response Time (Avg)       | Displays the average response time of the application in hours and minutes. |
| Response Time - bar (Avg) | Displays a bar describing the average response time of the application.     |
| Volume                    | Displays the number of times the application was executed.                  |
| SLA                       | Displays the application's SLA level.                                       |

You can control the information displayed in the portlet and the portlet layout. For more information about the portlet and portlet layout, see About the Tools portlets, Configuring the portlet, and Defining the portlet data preferences.

#### About the Transactions portlet

The Transactions portlet displays the top transactions in a selected instance or in all instances in the selected Tier. This view easily identifies the transactions consuming the most resources. Selecting a transaction launches SmartLink in context.

The following table describes the fields displayed in this portlet.

Table 10 Transactions fields

| Field                     | Description                                                                 |
|---------------------------|-----------------------------------------------------------------------------|
| Transaction               | Displays the name of the monitored transaction.                             |
| Response Time (Avg)       | Displays the average response time of the application in hours and minutes. |
| Response Time - bar (Avg) | Displays a bar describing the average response time of the application.     |
| Volume                    | Displays the number of times the application was executed.                  |
| SLA                       | Displays the application's SLA level.                                       |

You can control the information displayed in the portlet and the portlet layout. For more information about the portlet and portlet layout, see About the Tools portlets, Configuring the portlet, and Defining the portlet data preferences.

#### About the Users portlet

The Users portlet displays the top users in a selected instance or in all instances in the selected Tier. This view easily identifies the users consuming the most resources. Selecting a user launches SmartLink in context.

The following table describes the fields displayed in this portlet.

#### Table 11 Users fields

| Field                     | Description                                                                 |
|---------------------------|-----------------------------------------------------------------------------|
| User Name                 | Displays the user names of people that use the monitored application.       |
| Response Time (Avg)       | Displays the average response time of the application in hours and minutes. |
| Response Time - bar (Avg) | Displays a bar describing the average response time of the application.     |
| Volume                    | Displays the number of times the application was executed.                  |
| SLA                       | Displays the application's SLA level.                                       |

You can control the information displayed in the portlet and the portlet layout. For more information about he portlet and portlet layout, see About the Tools portlets, Configuring the portlet, and Defining the portlet data preferences.

IDERA | Products | Purchase | Support | Community | Resources | About Us | Legal